## Self-Install Guide

You're just minutes away from enjoying your Optimum services.

Find the packing slip from the shipping box

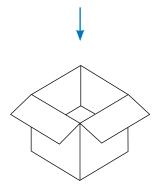

Scan the QR code printed on your packing slip using the camera on your smartphone

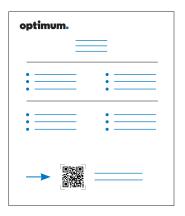

Follow the steps online to activate your service

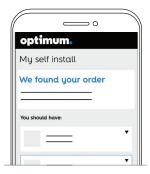

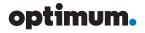

## No service on your smartphone?

No worries. Grab a laptop and connect it to your equipment as shown below using an Ethernet cable. Turn on your modem and router, then go to **selfinstall.optimum.net** to activate your service.

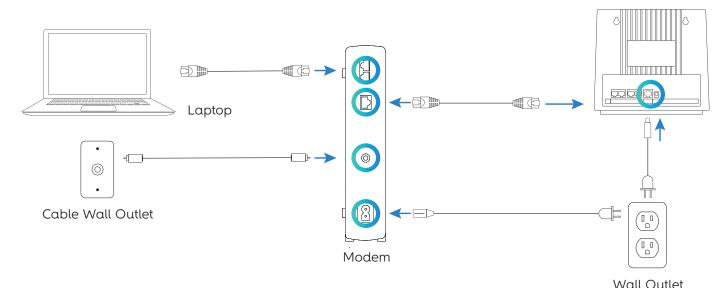

Make sure to return any old equipment.

Go to your nearest Optimum store or visit optimum.net/returns

Router